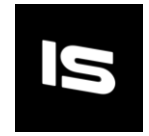

## Screenshot – Simple

Do you want to share high-res screenshots of your amazing game in just a few clicks? You are looking at the right asset.

## Features:

- Easy to use
- Resolution multiplier
- Choose the location via File Explorer
- Editor Window

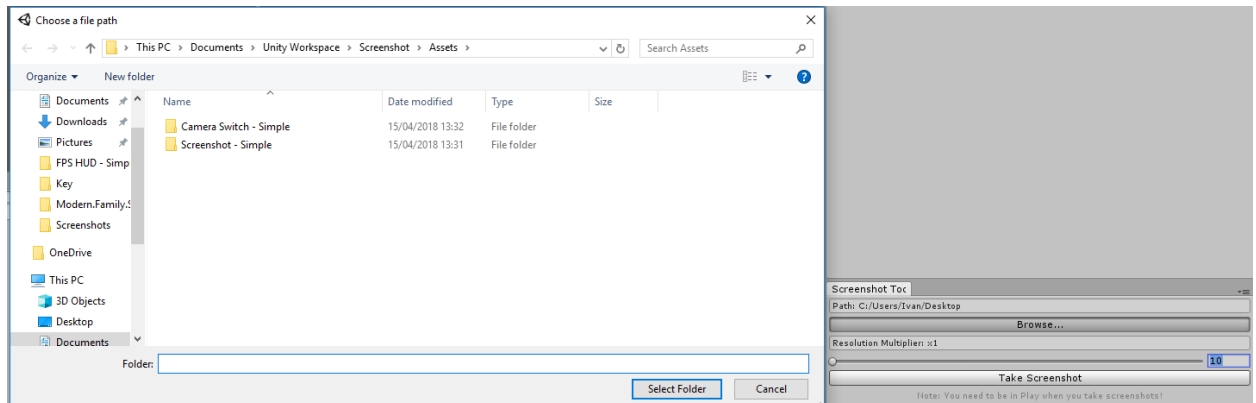

## Use:

• You can either use "Window->Take Screenshot" if you don't want additional settings

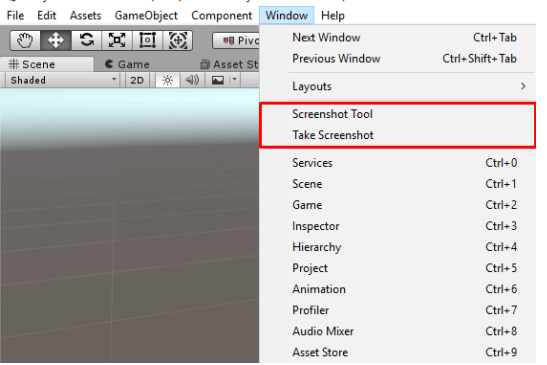

< Unity 2017.3.0f3 Personal (64bit) - Demo.unity - Screenshot - PC, Mac & Linux Standalone <DX11>

• Or you can select the "Window->Screenshot Tool" to select your path and adjust the multiplier

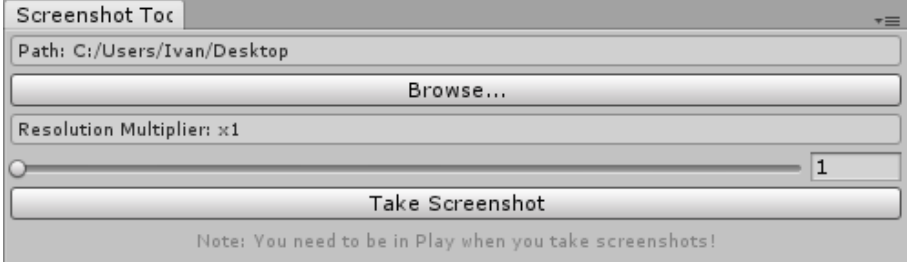